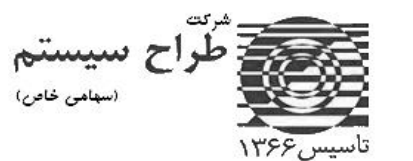

## **سواالت متداول سامانه مؤدیان**

**چرا با وجود تمدید پشتیبانی، سیستم سامانه مودیان در نرم افزارمالیران فعال نمی شود؟ فعالسازی سیستم سامانه مودیان ارتباطی با بروز رسانی نرم افزار و دریافت پشتیبانی ندارد. شما باید سیستم سامانه مودیان را به صورت جداگانه خریداری بفرمایید برای اتصال به سامانه مودیان باید چه کاری انجام دهیم؟ برای اتصال به سامانه مودیان باید مراحل زیر را طی کنید: -1 خرید سیستم سامانه مودیان -۲ خرید پیش نیازهای فعالسازی سامانه مودیان شامل سیستم مشتریان فروش و سیستم فروش خدماتی.(درصورت نداشتن امکان فروش مالیران( ارسال صورتحساب )فاکتور( به سامانه مودیان به چه طریقی انجام می شود؟ ارسال صورتحساب به سامانه مودیان به دو روش زیر انجام می شود : -1 ارسال مستقیم صورتحساب به سامانه مودیان -۲ ارسال صورتحساب توسط شرکت معتمد از طریق نرم افزار سامانه مالیران آیا خرید پشتیبانی نرم افزار، برای فعال سازی سیستم سامانه مودیان اجباری است؟ خیر. پس از خرید سیستم سامانه مودیان، یک ماه پشتیبانی رایگان برای شما فعال می شود . من نرم افزارمالیران را از شما خریداری کرده ام. سیستم سامانه مودیان را از کجا خریداری کنم؟ خرید سیستم سامانه مودیان را با مدیر فروش پیش ببرید.شماره مستقیم)آقای فشاهی( ۸۸۷۶۹۳۲۵ 0۲1- در صورت خرید سیستم سامانه مودیان و پیش نیازهای آن، فرایند اتصال به سامانه به صورت ریموت انجام می شود؟ بله. فرایند اتصال نرم افزار مالیران به سامانه مودیان به صورت ریموت توسط واحد پشتیبانی مالیران انجام می شود . آیا اتصال نرم افزار حسابداری به سامانه مودیان اجباری است؟ بله. بر اساس قانون از 1 فروردین ،140۲ تمامی شرکت های حقوقی ملزم به ارسال اطالعات به سامانه مودیان هستند. قیمت سیستم سامانه مودیان چقدر است؟ برای اطالع از قیمت سیستم سامانه مودیان با واحد فروش به شماره ۲۵ ۹۳ ۷۶ ۸۸ 0۲1- تماس حاصل فرمایید. کلید عمومی و خصوصی را باید از کجا تهیه کرد؟ کلید عمومی و خصوصی فرمت خاصی دارد و باید طبق فایل راهنمای سایت دارایی تهیه شود. با توجه به پیچیدگی های تهیه این فایل، در بعضی ازسایت ها قسمتی تعبیه شده تا با گرفتن مشخصات از مودی سه فایل مربوط به CSR در اختیار مودی قرار گیرد. بعد از گرفتن این فایلها، کلید عمومی را در کارپوشه سازمان دارایی بارگذاری نموده تا شناسه یکتا حافظه** 

تلفن مستقیم واحد فروش نرم افزار )آقای فشاهی( **۸۸۷۶۹۳۲۵ 0۲1-**

**مالیاتی شما صادر شود و کلید خصوصی را نیز در نرم افزار مالیران در قسمت تنظیمات قرار می دهید تا ارتباط نرم افزار با سامانه مودیان برقرار شود.** 

## **آیا پس از ثبت فاکتور در سامانه امکان ویرایش آن وجود دارد؟**

**در واقع امکان ویرایش وجود ندارد باید فاکتور اصالحی ارسال کرد و یا فاکتور اشتباه را باطل کرد چرا فاکتورهای فروش باید در سامانه مودیان ثبت شوند؟** 

**فاکتورهای فروش و خدمات برای جلوگیری از فرار مالیاتی و هم چنین تسهیل در محاسبه مالیات در سامانه مودیان ثبت می شوند**

## **صورت حساب الکترونیکی چیست؟**

**صورتحساب الکترونیکی دارای شماره منحصر به فرد مالیاتی بوده و اطالعات مندرج در صورتحساب در حافظه مالیاتی فروشنده ذخیره می شود.**

**آیا برای استفاده از نرم افزار سامانه مودیان باید از نرم افزار فروش نیز استفاده کرد؟**

**بله، بعد از ثبت صورتحساب درنرم افزار مالیران با استفاده از نرم افزار سامانه امکان ثبت فاکتورهای فروش و خدمات مهیا می باشد**

**Api سامانه مودیان چیست؟** 

**Api سامانه مودیان یک کد است، که مودی با ارسال فاکتور فروش به سامانه مودیان یک کد رهگیری دریافت می کند که همان api است که با ثبت فاکتور رقم می خورد.**

**آموزش نرم افزار سامانه مودیان به چه صورت است؟** 

**توسط خود تیم پشتیبانی مالیران نحوه ی کار با نرم افزار سامانه مالیران آموزش داده می شود خطای مقدار فیلد »شناسه کاال و خدمات« با اطالعات سامانه منطبق نیست؟** 

**درآپدیت جدید مثل قبل نمی توانید هر کد 1۳ رقمی رو وارد کنید، سامانه مودیان کد هایی که مورد تاییدش نباشد یا در دیتابیس خ ود موجود نداشته باشد رو تائید نمی کند و شما را با چنین پیغام خطای مقدار فیلد »شناسه کاال و خدمات« با اطالعات سامانه منطبق نیست مواجه می کند.** 

**اگر با چنین پیغامی برخورد کردین یا کدها رو از لینک mal-ngaresh/1399/01/com.tarrahsystem://https پیدا کنید یا برای کد کاال با پشتیبانی سامانه جامع تجارت ایران ( ntsw ( و برای خدمات هم با پشتیبانی پرتال شماره گذاری خدمات (1gs (تماس بگیرید.**

تلفن مستقیم واحد فروش نرم افزار )آقای فشاهی( **۸۸۷۶۹۳۲۵ 0۲1-**